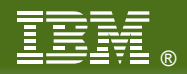

#### **V26**

## **Link Aggregation with the z/VM Virtual Switch Tracy Adams**

#### **IBM System z Expo**

September 17-21, 2007 San Antonio, TX

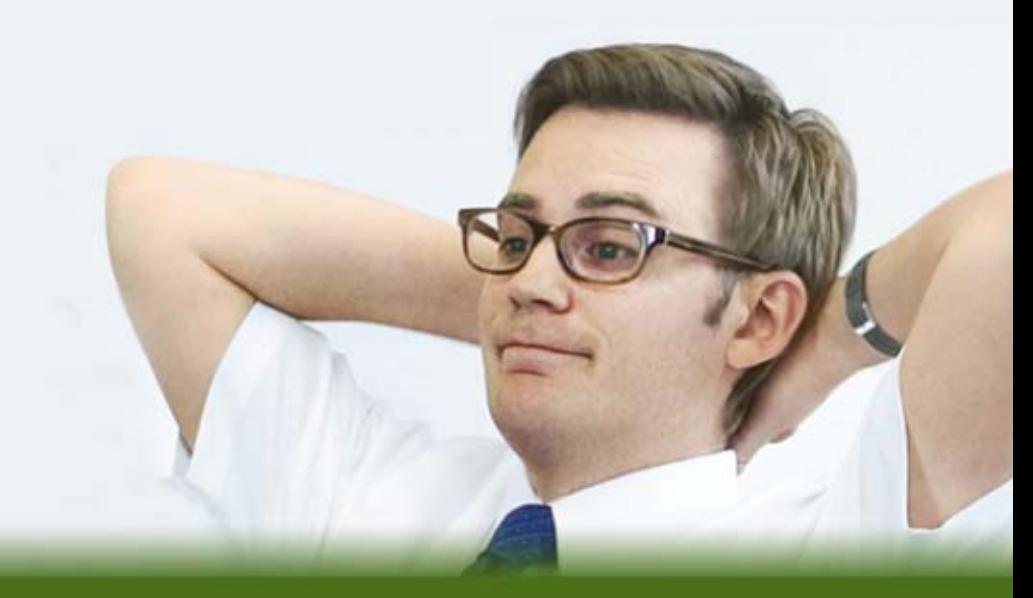

#### **Trademarks**

**The following are trademarks of the International Business Machines Corporation in the United States and/or other countries.**

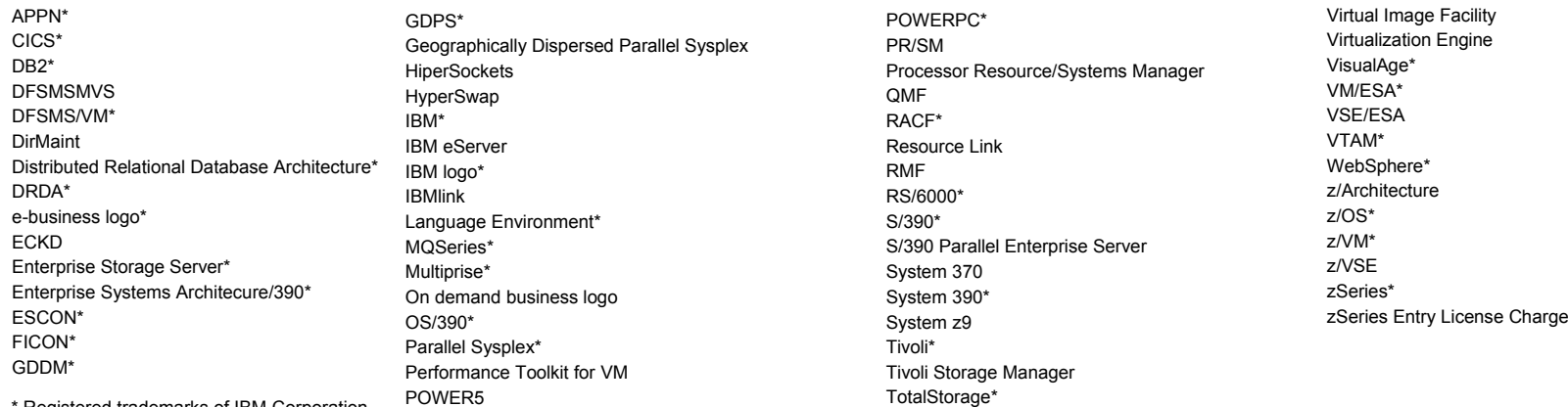

Registered trademarks of IBM Corporation

#### **The following are trademarks or registered trademarks of other companies.**

Java and all Java-related trademarks and logos are trademarks of Sun Microsystems, Inc., in the United States and other countries

Linux is a trademark of Linus Torvalds in the united States and other countries..

UNIX is a registered trademark of The Open Group in the United States and other countries.

Microsoft, Windows and Windows NT are registered trademarks of Microsoft Corporation in the United States and other countries.

\* All other products may be trademarks or registered trademarks of their respective companies.

#### **Notes**:

Performance is in Internal Throughput Rate (ITR) ratio based on measurements and projections using standard IBM benchmarks in a controlled environment. The actual throughput that any user will experience will vary depending upon considerations such as the amount of multiprogramming in the user's job stream, the I/O configuration, the storage configuration, and the workload processed. Therefore, no assurance can be given that an individual user will achieve throughput improvements equivalent to the performance ratios stated here.

IBM hardware products are manufactured from new parts, or new and serviceable used parts. Regardless, our warranty terms apply.

All customer examples cited or described in this presentation are presented as illustrations of the manner in which some customers have used IBM products and the results they may have achieved. Actual environmental costs and performance characteristics will vary depending on individual customer configurations and conditions.

This publication was produced in the United States. IBM may not offer the products, services or features discussed in this document in other countries, and the information may be subject to change without notice. Consult your local IBM business contact for information on the product or services available in your area.

All statements regarding IBM's future direction and intent are subject to change or withdrawal without notice, and represent goals and objectives only.

Information about non-IBM products is obtained from the manufacturers of those products or their published announcements. IBM has not tested those products and cannot confirm the performance, compatibility, or any other claims related to non-IBM products. Questions on the capabilities of non-IBM products should be addressed to the suppliers of those products.

Prices subject to change without notice. Contact your IBM representative or Business Partner for the most current pricing in your geography.

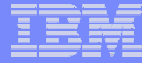

## **Session Objectives**

At the end of this session you will understand the following:

- $\bullet$ Virtual Switch Technology
- $\bullet$ Concept of Link Aggregation
- $\bullet$ Software and Hardware Requirements
- $\bullet$ Journey to the World of Link Aggregation
- •**Benefits**

# Virtual Switch OVERVIEW

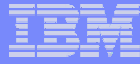

#### Network with VSWITCH

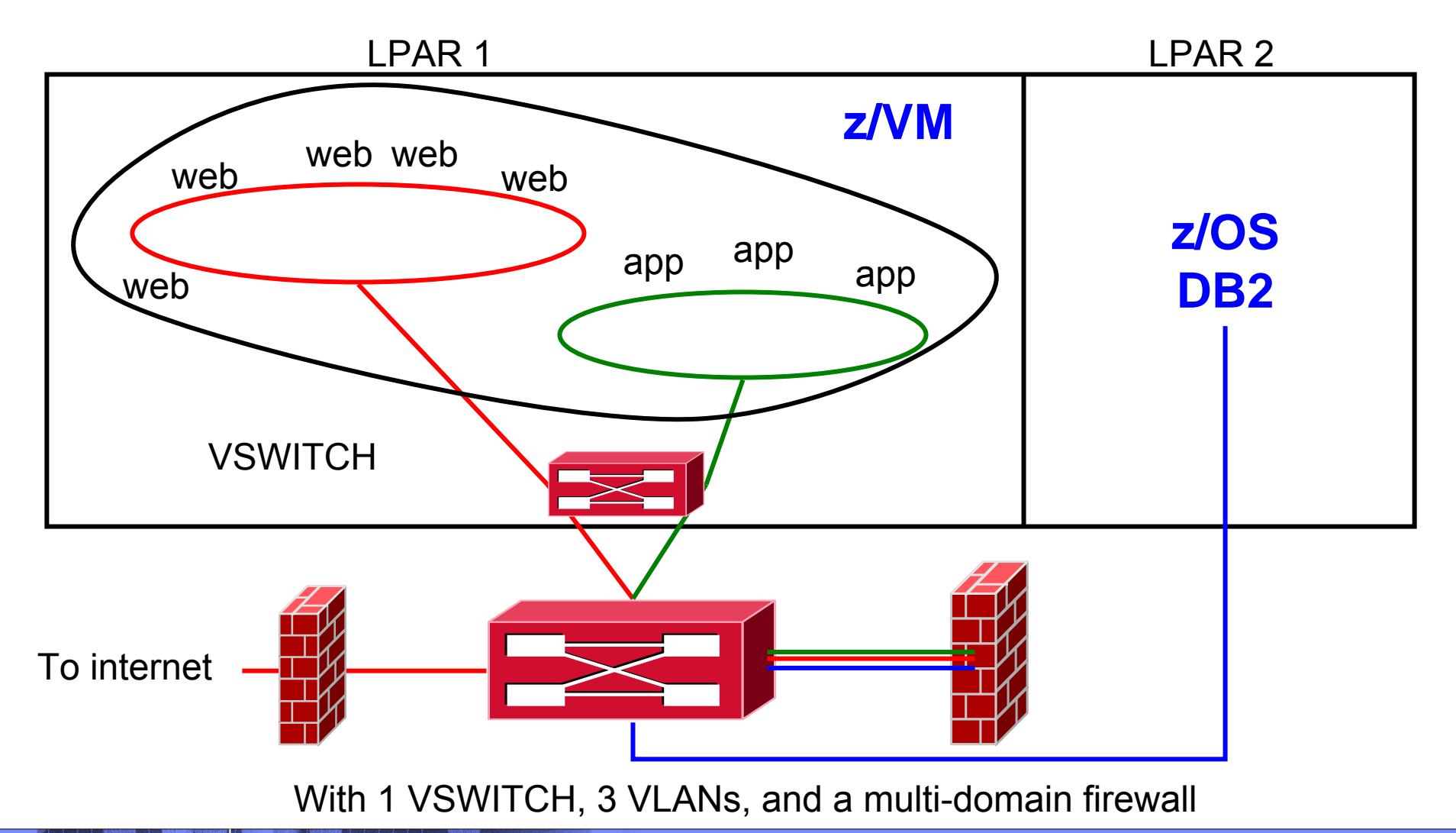

© 2007 IBM Corporation

## What's a 'switch' anyway?

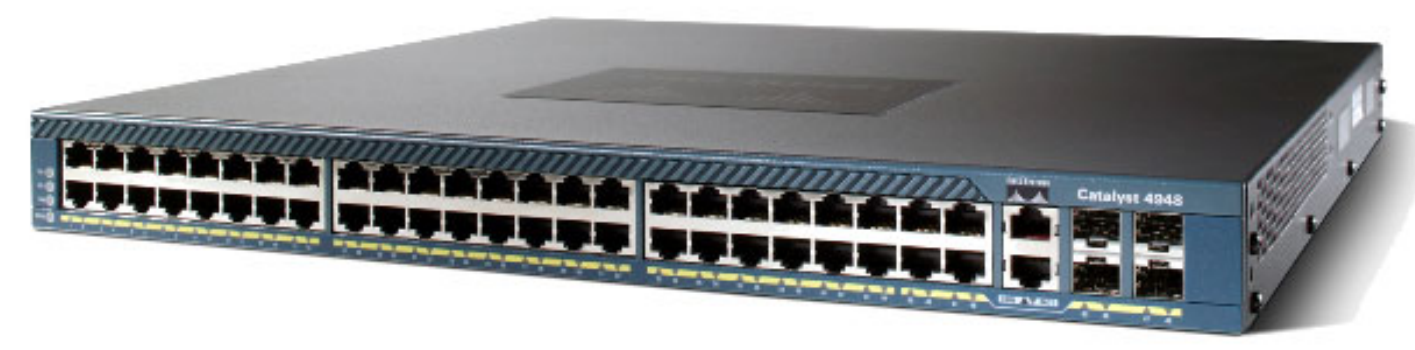

© Cisco Corp

- A box that creates a LAN
- It can be remotely configured
	- ▶ E.g. Turn ports on and off
- **▶ Similar to a home router**

**LUULUU** 

00000

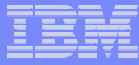

#### z/VM Virtual Switch – VLAN unaware

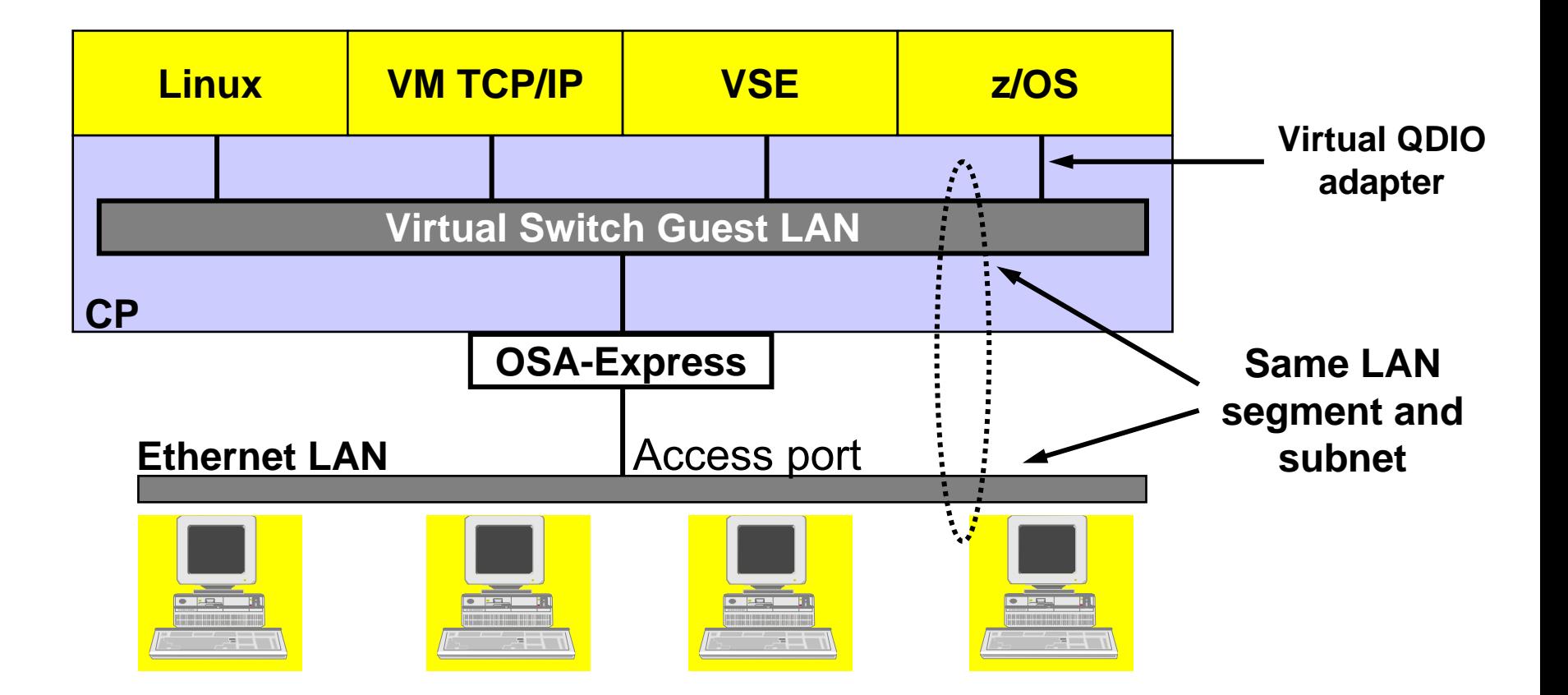

#### A VLAN-aware switch: An inside look

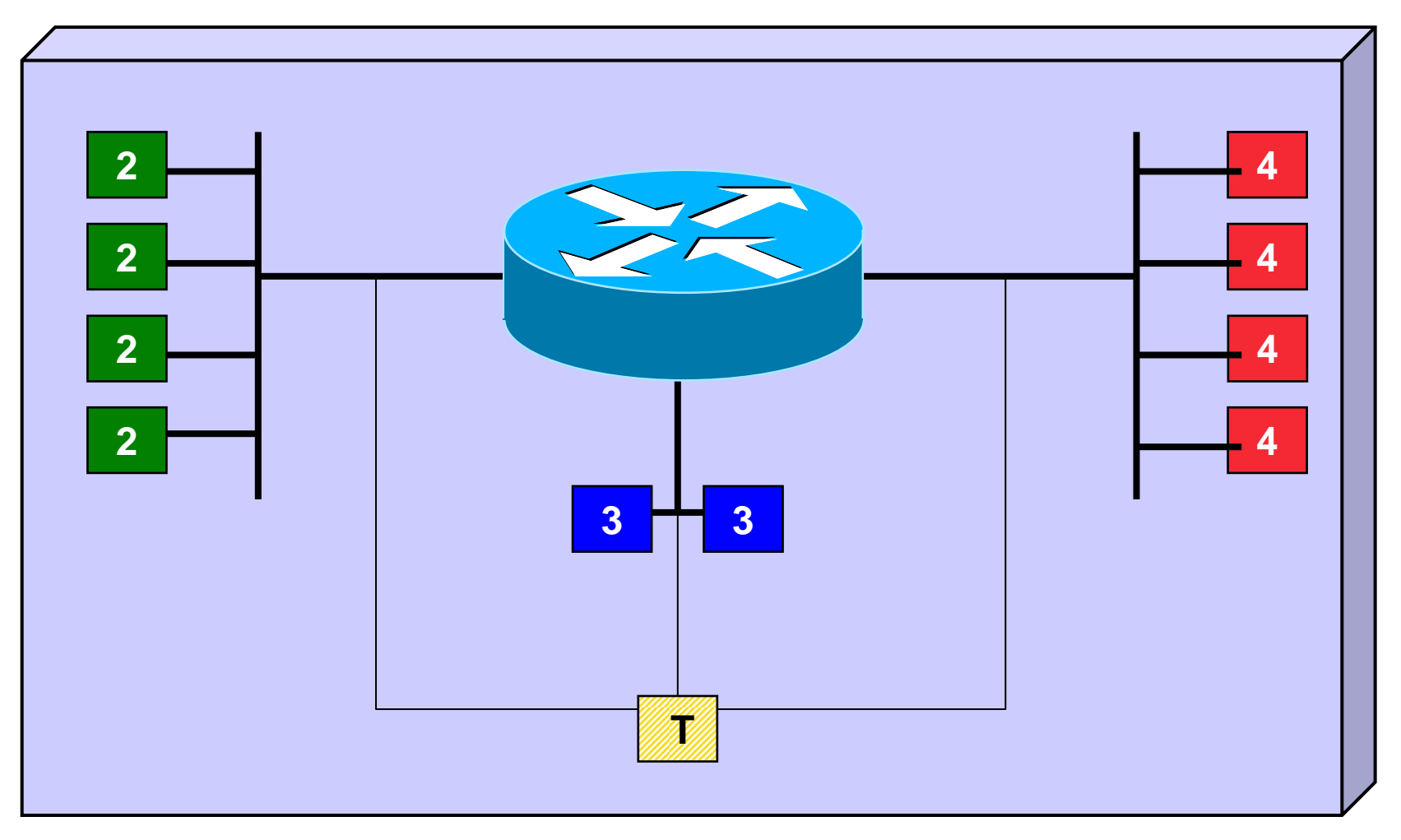

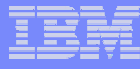

#### Trunk Port vs. Access Port

 $\blacktriangleright$ 

 $\blacktriangleright$ 

Trunk port carries

with the VLAN id

traffic from all VLANs

Every frame is tagged

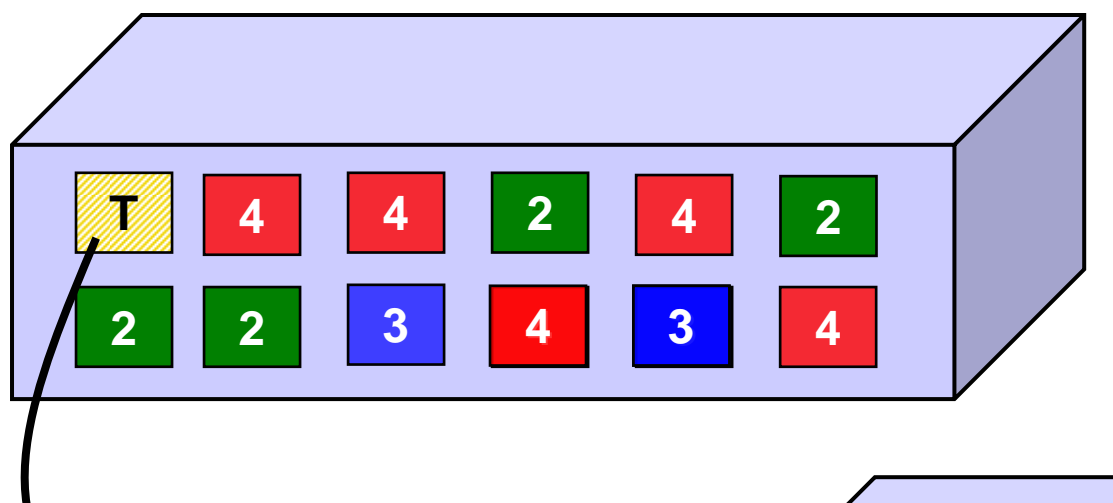

- $\blacktriangleright$  Access port carries traffic for a single VLAN
- $\mathbf{h}$ Host not aware of VLANs

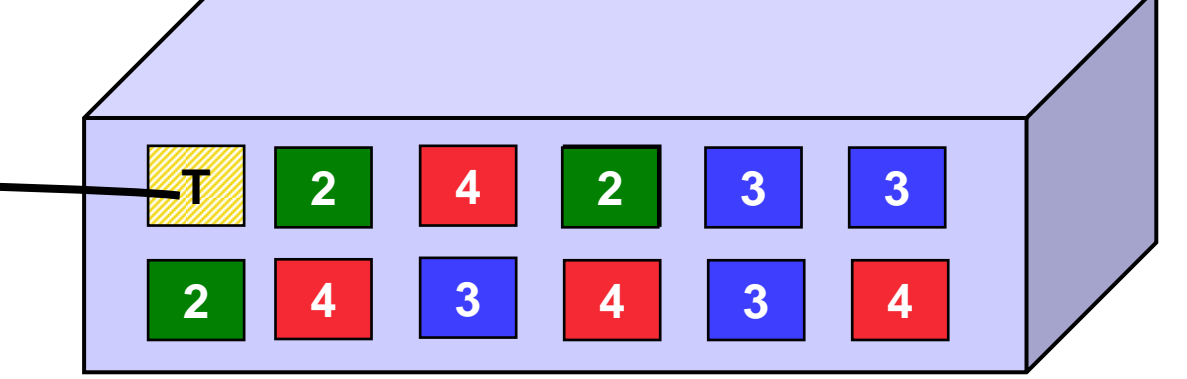

#### Physical Switch to Virtual Switch

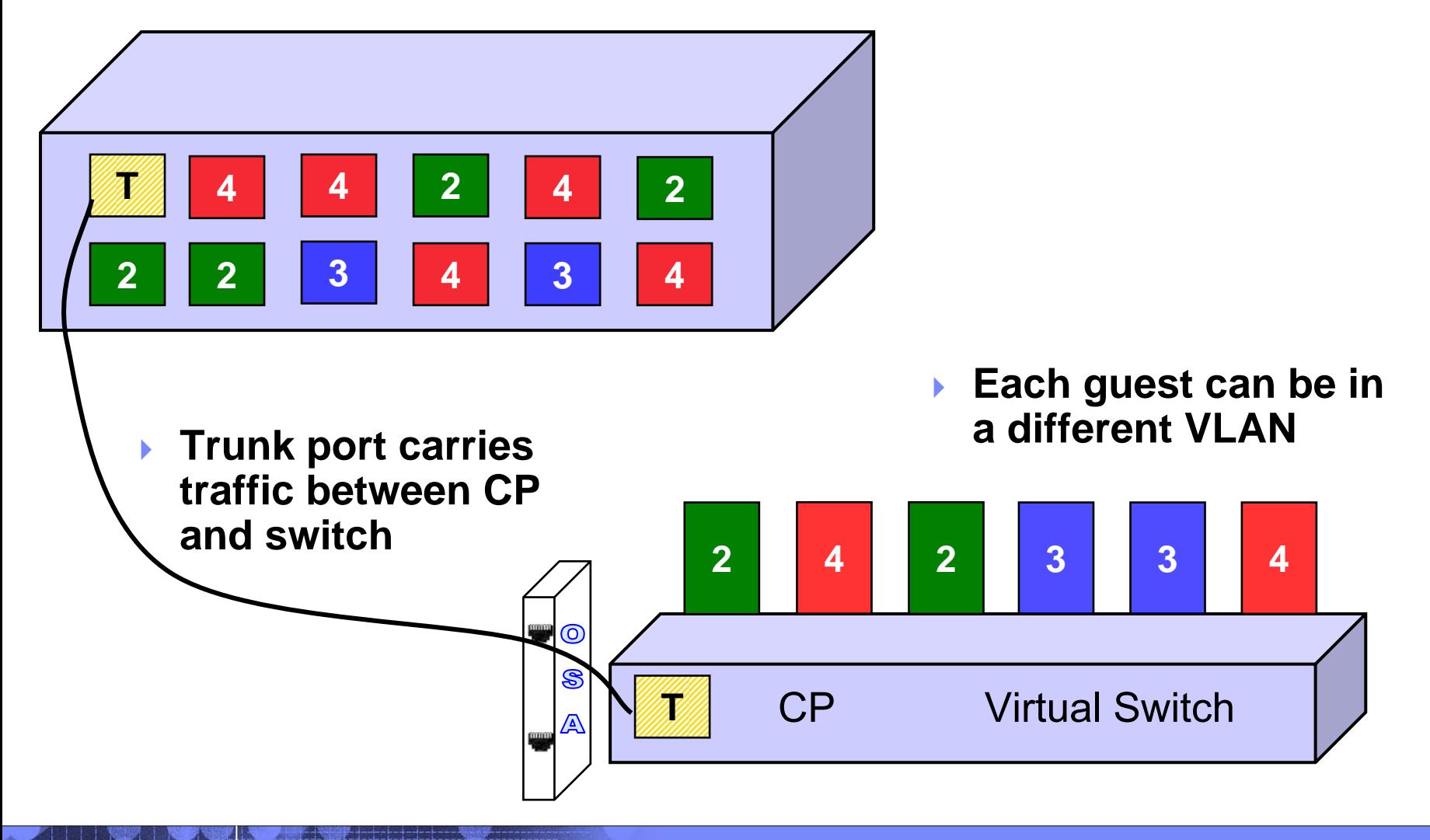

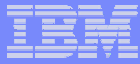

#### z/VM Virtual Switch – VLAN aware

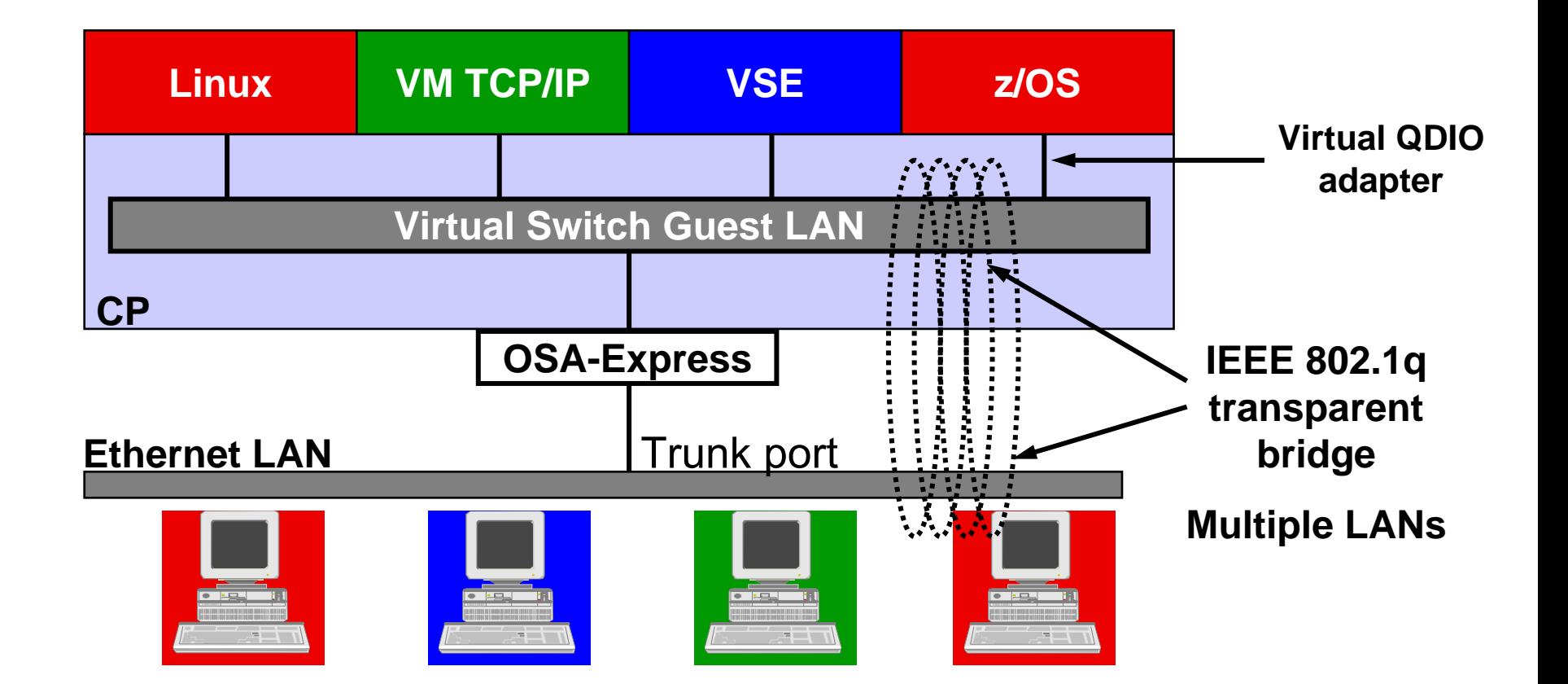

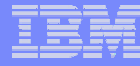

#### z/VM Virtual Switch

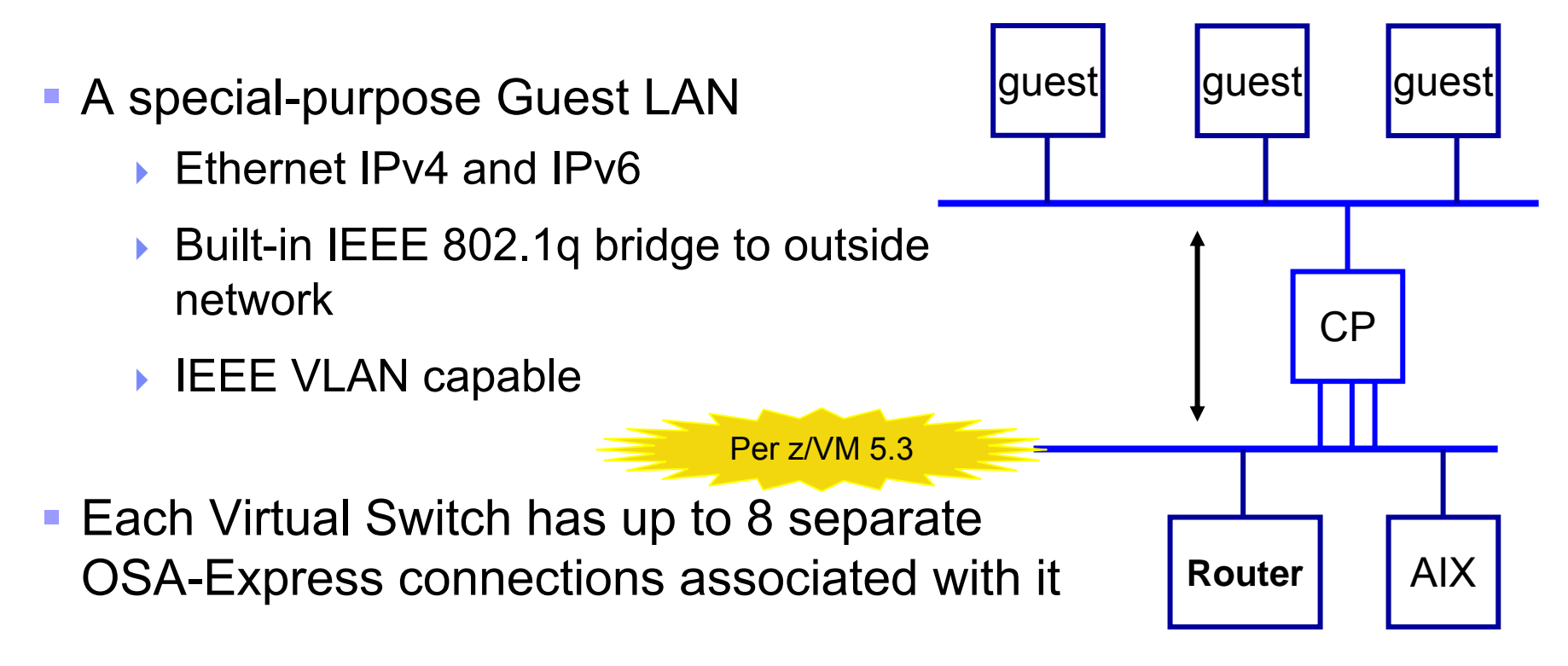

**Created in SYSTEM CONFIG or by** CP DEFINE VSWITCH command

## Virtual Switch Attributes

- Name
- Associated OSAs
- **One or more controller virtual machines (minimal VM** TCP/IP stack servers)
	- **► Controller not involved in data transfer**
	- K. Do not ATTACH or DEDICATE
	- Þ. Use pre-configured DTCVSW1 and DTCVSW2
- **Similar to Guest LAN** 
	- ▶ Owner SYSTEM
	- ▸ Type QDIO
	- ▶ Persistent
	- ▶ Restricted

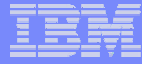

#### Create a Virtual Switch

#### SYSTEM CONFIG or CP command:

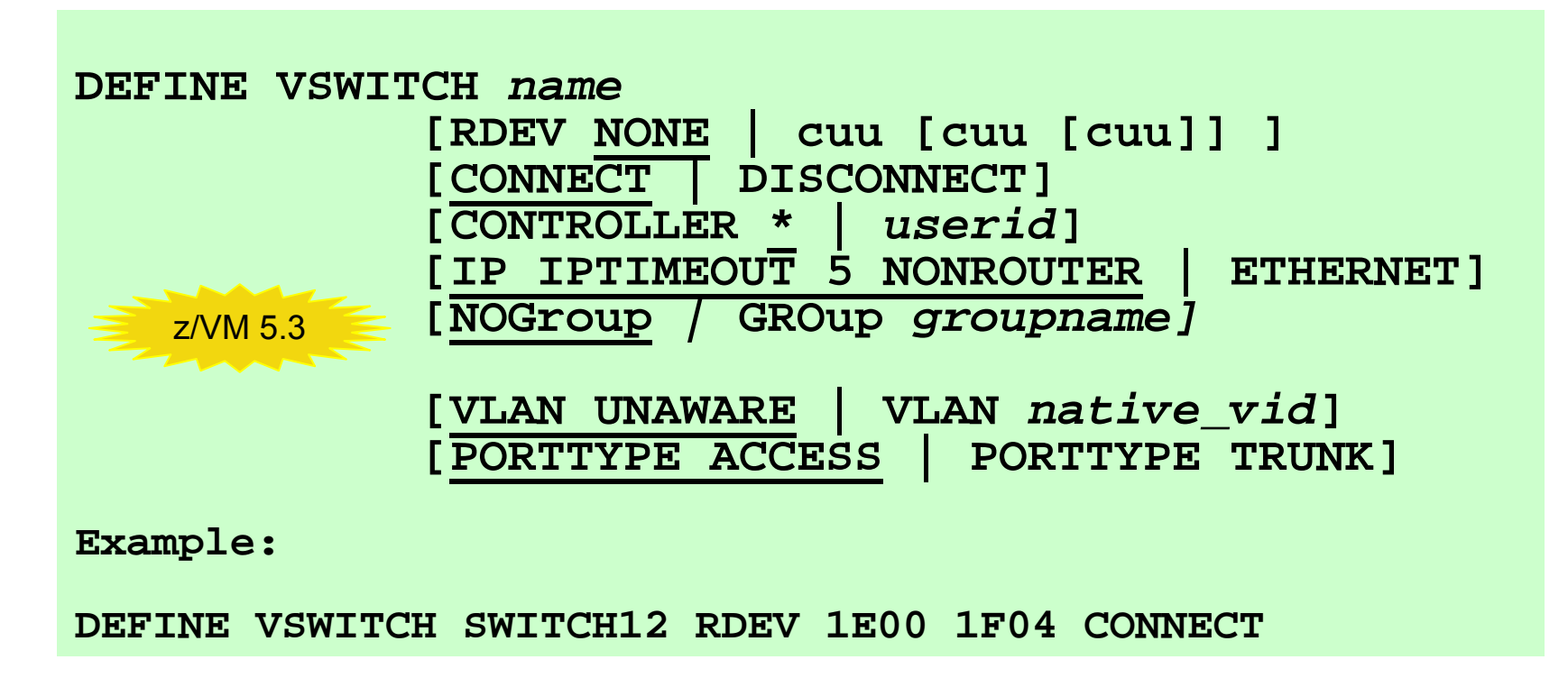

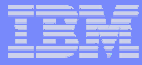

#### Change the Virtual Switch access list

 Specify after DEFINE VSWITCH statement in SYSTEM CONFIG to add users to access list

**MODIFY VSWITCH** *name* **GRANT** *userid* **SET [VLAN vid1 vid2 vid3 vid4] [PORTTYPE ACCESS | TRUNK] [PROmiscuous | NOPROmiscuous]**

**SET VSWITCH** *name* **REVOKE** *userid*

**Examples: MODIFY VSWITCH SWITCH12 GRANT LNX01 VLAN 3 7 105CP SET VSWITCH SWITCH12 GRANT LNX02 PORTTYPE TRUNKVLAN 4-20 22-29**z/VM 5.2

**CP SET VSWITCH SWITCH12 GRANT LNX03 PRO**

z/VM 4.4 supported "VLAN ANY", but it's removed in z/VM5.1!

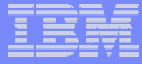

# Virtual Network Interface Card

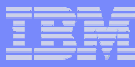

#### Virtual Network Interface Card (NIC)

- **A** simulated network adapter
	- к OSA-Express QDIO
	- $\blacktriangleright$ **HiperSockets**
	- ▶ Must match Guest LAN or VSWITCH transport type
- 3 or more devices per NIC
	- ▶ More than 3 to simulate port sharing on 2ndlevel system or for multiple data channels
- Provides access to Guest LAN or Virtual Switch
- Created by directory or CP DEFINE NIC command

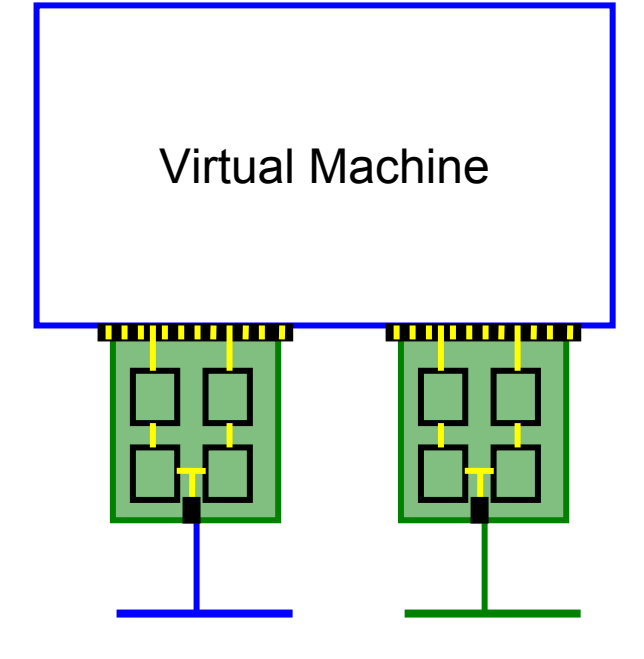

Guest LAN or virtual switch

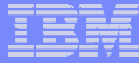

### Virtual NIC - User Directory

May be automated with USER DIRECT file:

**NICDEF** *vdev* **[TYPE HIPERS | QDIO] [DEVices** *devs***] [LAN** *owner name***] [CHPID xx] [MACID xxyyzz]**

Combined with VMLAN MACPREFIX to create virtual MAC

**Example:**

**NICDEF 1100 LAN SYSTEM SWITCH1 CHPID B1 MACID B10006**

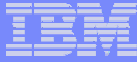

#### Virtual NIC - CP Command

 May be interactive with CP DEFINE NIC and COUPLE commands:

**CP DEFINE NIC** *vdev***[[TYPE] HIPERsockets|QDIO] [DEVices** *devs***] [CHPID** *xx***]**

**CP COUPLE** *vdev* **[TO]** *owner name*

**Example:**

**CP DEFINE NIC 1200 TYPE QDIO CP COUPLE 1200 TO SYSTEM CSC201**

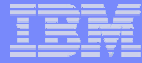

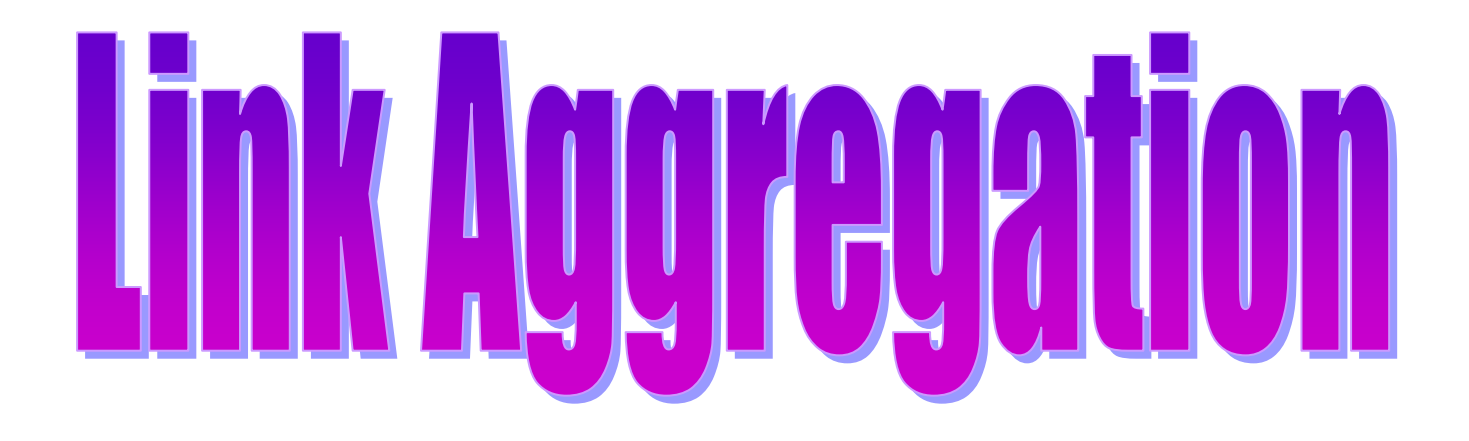

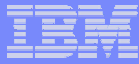

## VSWITCH LinkAG Motivation

## **"But why aren't you using my back up OSA card?"**

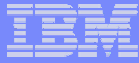

## VSWITCH Traditional Setup

- •Define VSWITCH with 3 RDEVS
- $\bullet$ Use one OSA for data transfer
- •Keep 2 OSA's as back up devices
- Failover to a back up OSA causes a brief network outage
	- • Has been improved from release to release but customers always want more

## OSA Failover

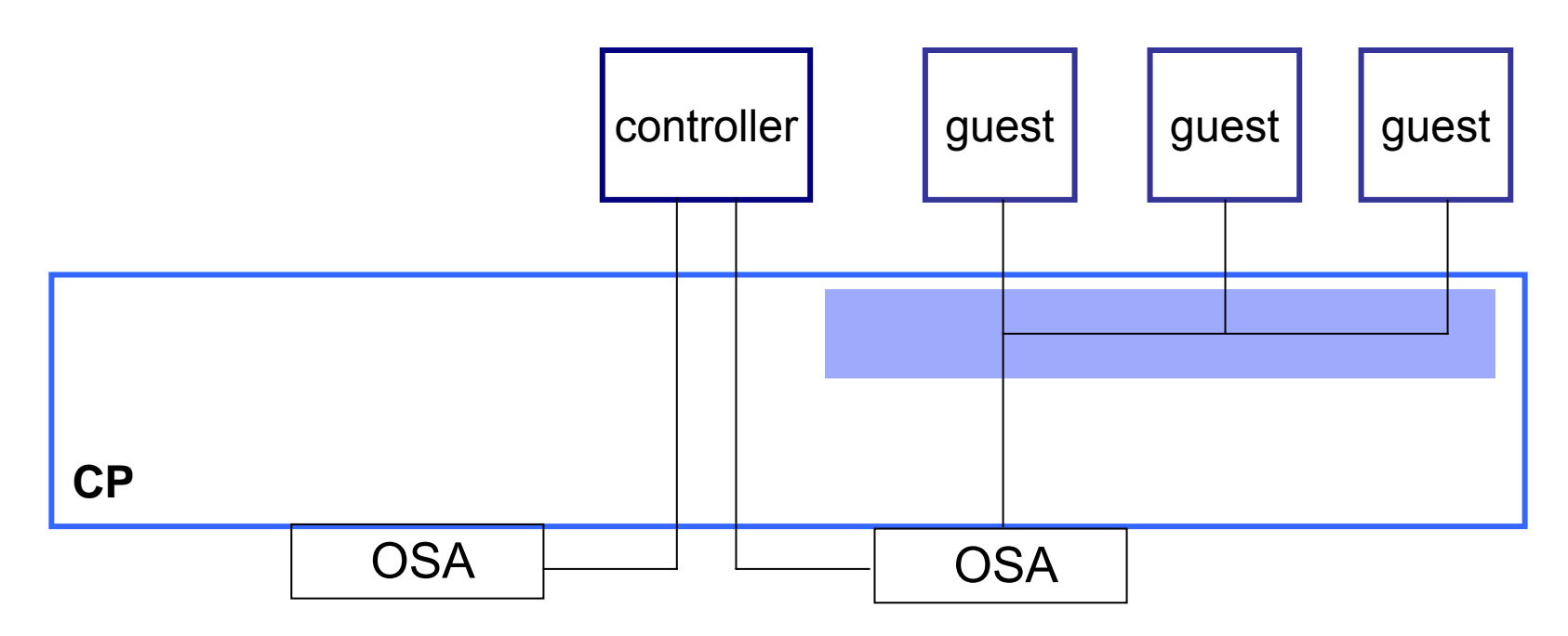

- **Up to 3 OSAs per VSWITCH**
- **Automatic failover**

## OSA Failover

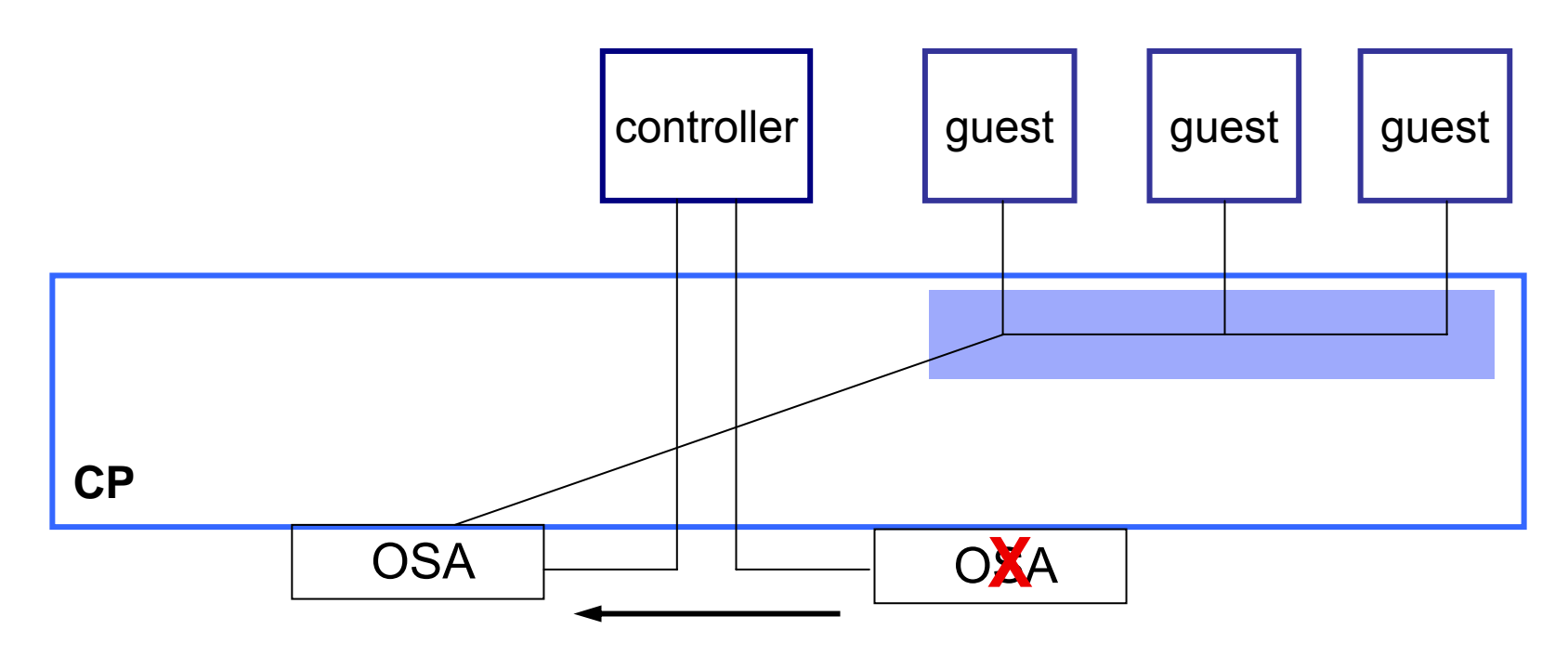

• **If OSA dies or stalls, controller will detect it and switch to backup OSA**

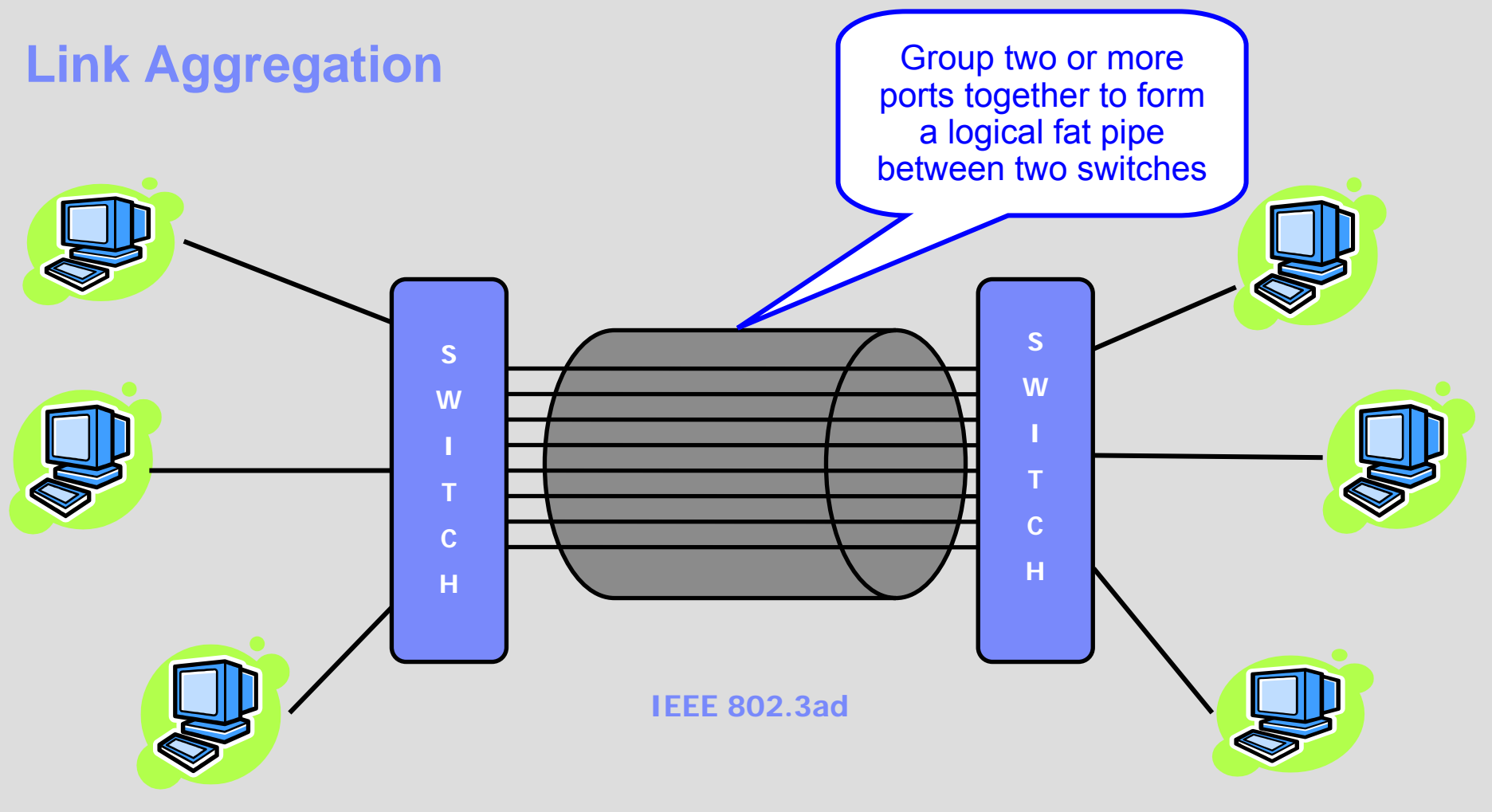

#### **Cascading Switches**

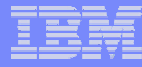

## VSWITCH LinkAG Specifications

- $\bullet$  Group multiple active QDIO VSWITCH real OSA connections as a single logical group (No support for aggregation of virtual NICs)
	- ► Up to 8 OSA ports (within a group or as backup devices)
	- ► Synchronized conversations over the same OSA link
	- ►Only one aggregate group per VSWITCH
- •802.3ad compliance for layer 2 **ETHERNET VSWITCH** only
- • MAC level implementation which makes it totally transparent to all connected NICs or protocols

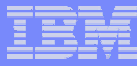

### VSWITCH LinkAG Specifications

- Port group management
	- ► Dynamic (LACP ACTIVE)
	- ► Static (LACP INACTIVE)
- Near seamless failover
	- ► Port failover to another port within the group
	- ►Group failover to a single backup port (existing failover support)
- Minimal link selection overhead
- Ability to distribute single guest port traffic across multiple OSA connections.
- External controls using existing commands and a new SET PORT Command

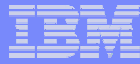

#### Hardware Requirements

- • Dedicated OSA Express2 Ports
	- ►Same type of NIC card (10, 100,1000 and 10000 mbps)
	- ►Point to point connection to the same switch
	- ►Support of IEEE 802.3ad by both switches
	- ►Full duplex mode (send and receive paths)
	- ► VLANs considerations
		- All member OSA ports within the group must be trunk links to provide the virtual LAN connectivity in which to flow tagged traffic
		- Aggregated link should be viewed as one logical trunk link containing all the VLANs required by the LAN segment

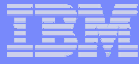

#### New OSA Express2 Hardware Feature

#### **Exclusive Port Mode**

#### **Single QDIO Connection**

The ability to establish an exclusive QDIO connection on an OSA port . Once the connection is established, the port can no longer be shared within this or any other LPAR. Any attempt to establish another connection on the port will be prevented as long as the exclusive QDIO connection is active.

#### **Automatic Port Disablement / Enablement**

When an exclusive QDIO connection leaves the "QDIO Active" state, the OSA port will be automatically disabled until the next QDIO connection is established. By disabling the OSA port, the connected switch port is notified the link is no longer operational. This provides a signal to the partner switch to route future traffic to another port within the group.

## Simple Virtual Switch LAN Segment (VSWITCH)

**Create a simulated Layer 2 or Layer 3 switch device**

**Virtual machine access control and VLAN authorization**

**Create ports and connect NIC to virtual switch (LAN Segment)**

**Provides full MAC address management (generation and assignment)**

**Forwards traffic between Guest Ports by either IP or MAC address**

**1-n VSWITCHs per z/VM image**

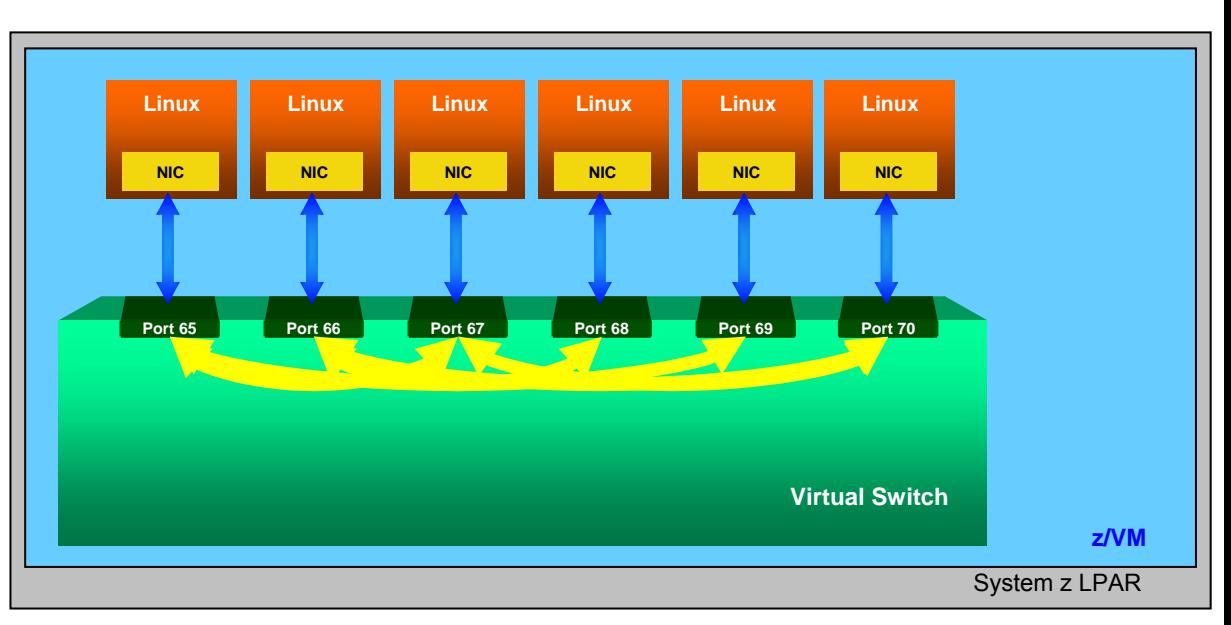

#### **Example**

#### **Create VSWITCH from PRIVCLASS B User ID**

DEF VSWITCH VSWITCH1 ETHERNETSET VSWITCH VSWITCH1 GRANT {user ID}

#### **From Linux Virtual Machines**

DEF NIC 100 TYPE QDIO COUPLE 100 SYSTEM VSWITCH1 IBM  $\ell$  eserver  $\mathbb{R}$   $\mathbb{R}$   $\mathbb{R$ 

**Start VM TCPIP Controllers**

XAUTOLOG DTCVSW1XAUTOLOG DTCVSW2

**Connect the Real Switch**

SET VSWITCH VSWITCH1 RDEV 100

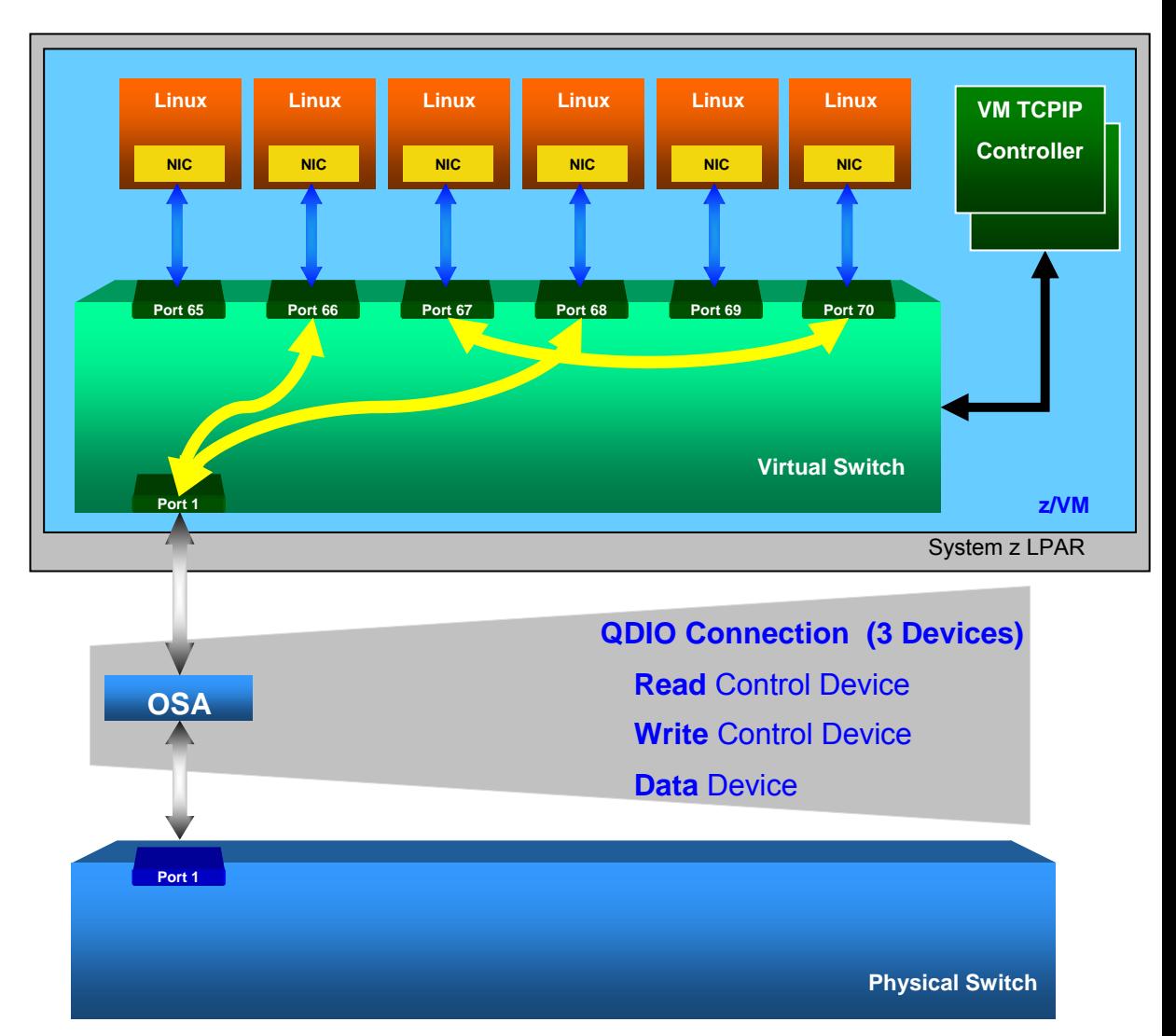

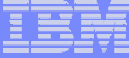

### Adding a Failover Device

**Issue the SET VSWITCH command and include the new RDEV**

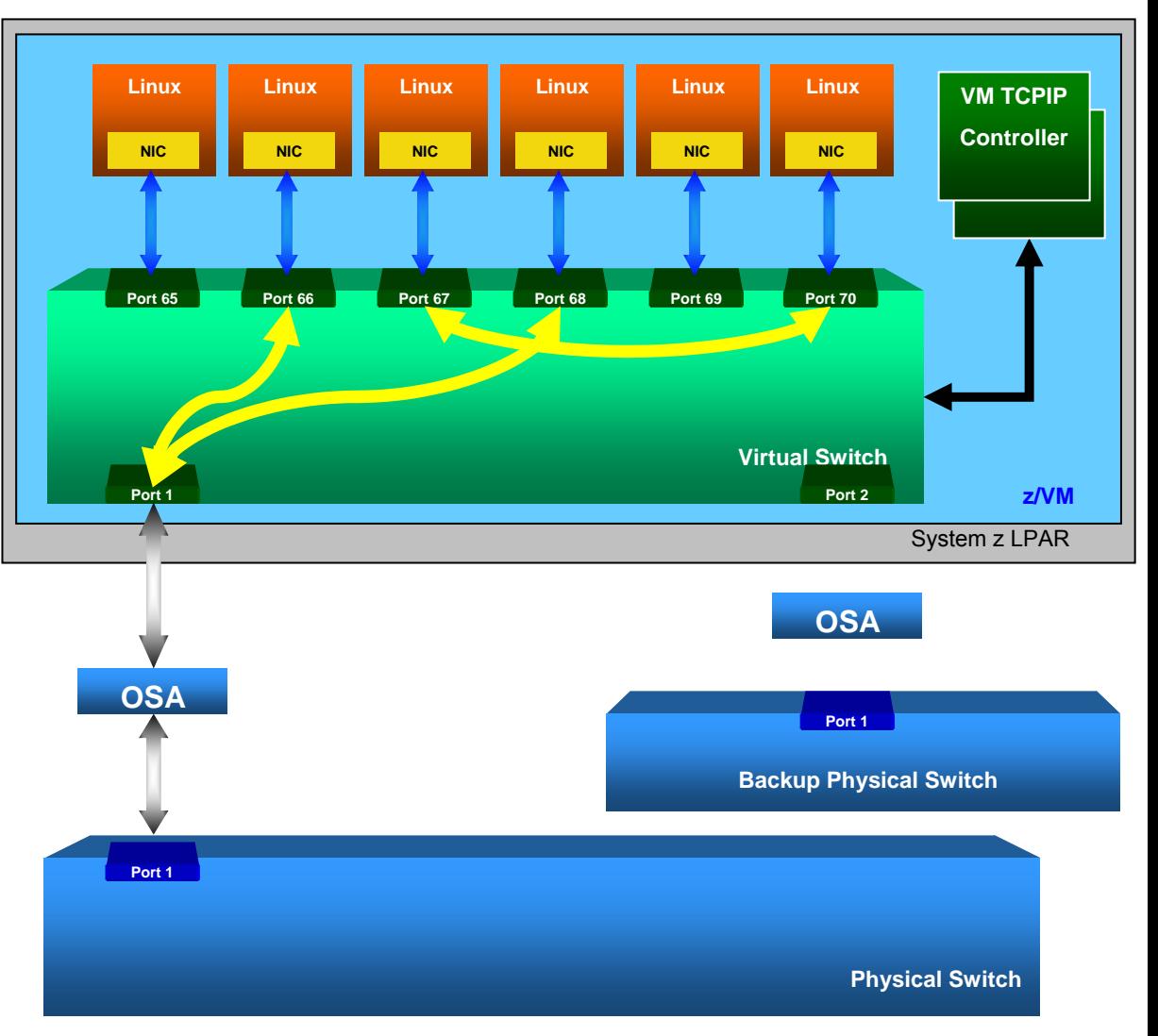

#### **Example**

SET VSWITCH VSWITCH1 RDEV 100 500 SET VSWITCH VSWITCH1 CONNECT

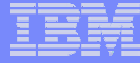

#### Port Failover

Port Error

QDIO connection terminated on the primary OSA device and is established and activated on the BACKUP device

Only one QDIO Connection is active at any point in time

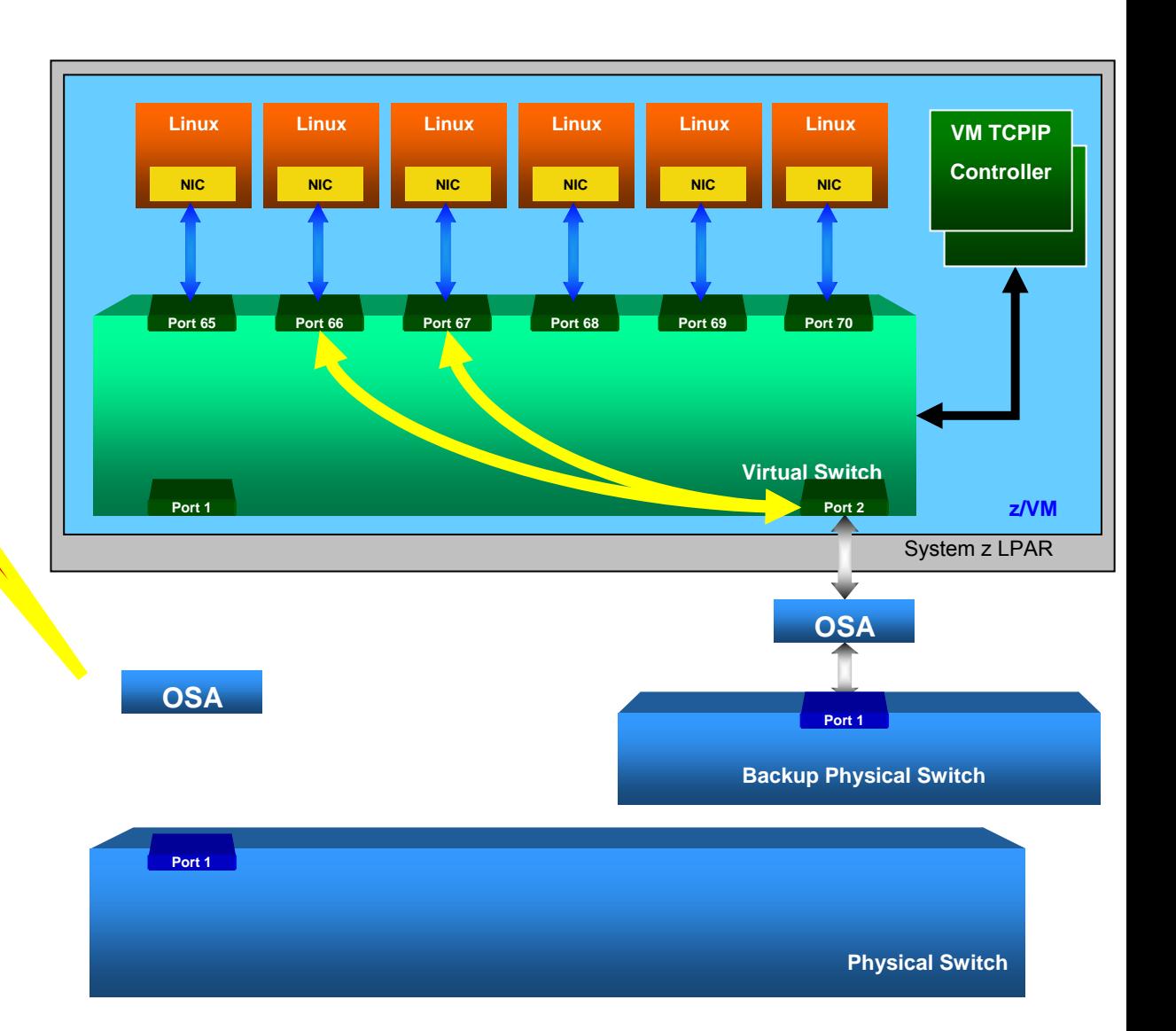

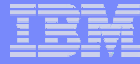

#### Defining Port Groups

Two step process to create a LinkAG port configuration

- 1. Create a port group using new SET PORT CP Command
- 2. Associate a port group with an ETHERNET type **VSWITCH**

**Create a Port Group**

SET PORT GROUP ETHGRP JOIN 500 600 700 800 SET PORT GROUP ETHGRP LACP INACTIVE

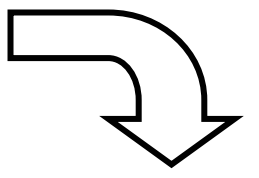

**Display INACTIVE Port Groups**

Q PORT GROUP INACTIVE

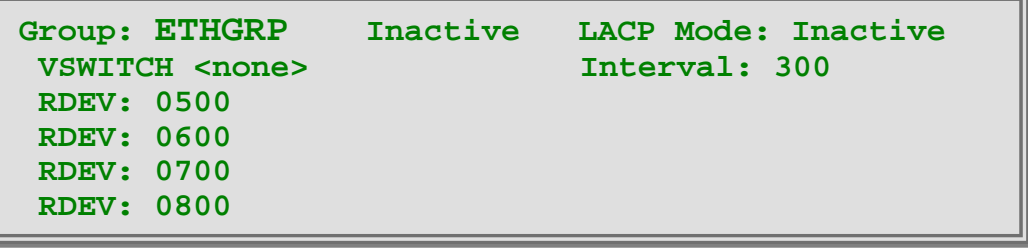

#### **Display ACTIVE Port Groups**

Q PORT GROUP

HCPSWP2837E No active groups found.

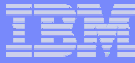

#### SET or MODIFY PORT GROUP

Use the SET or MODIFY PORT command to define or change the OSA Express2 devices that make up a link aggregation group and to set the attributes of a link aggregation group.

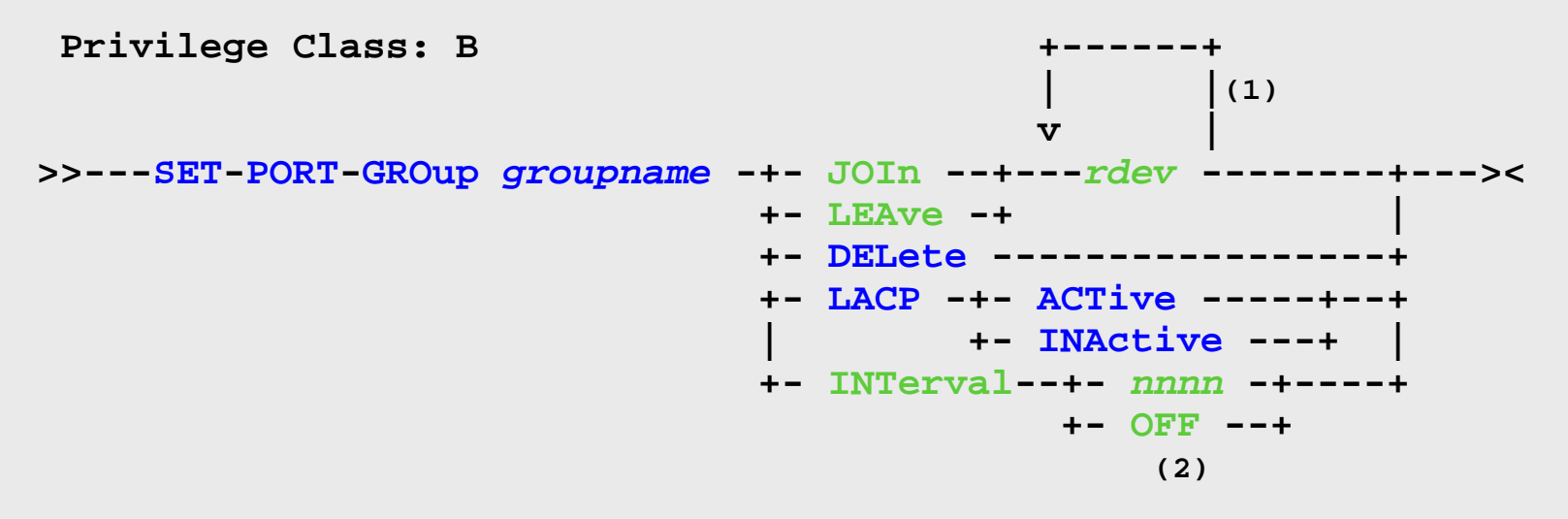

**Note:** (1) You can specify a maximum of 8 real device numbers (2) Operands that may be specified while the group is ACTIVE

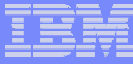

#### QUERY PORT GROUP CP Command

Use the QUERY PORT command to display information about link aggregation groups or devices that have been defined for virtual switches on the system.

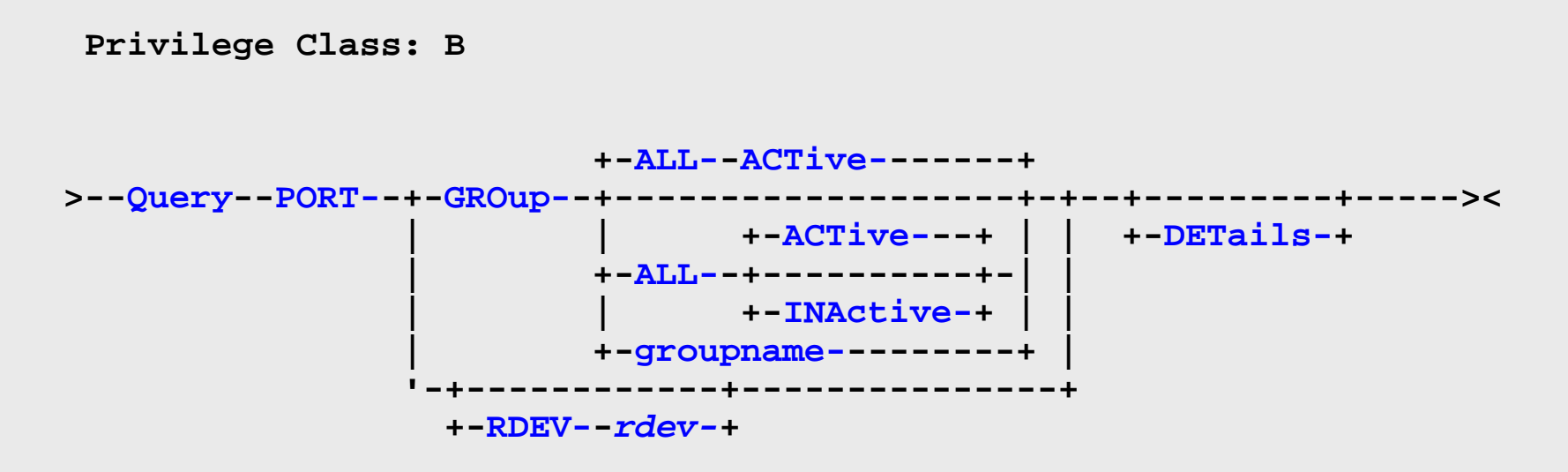

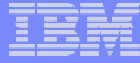

#### Display Routing Table

#### **Query PORT GROup name DETails**

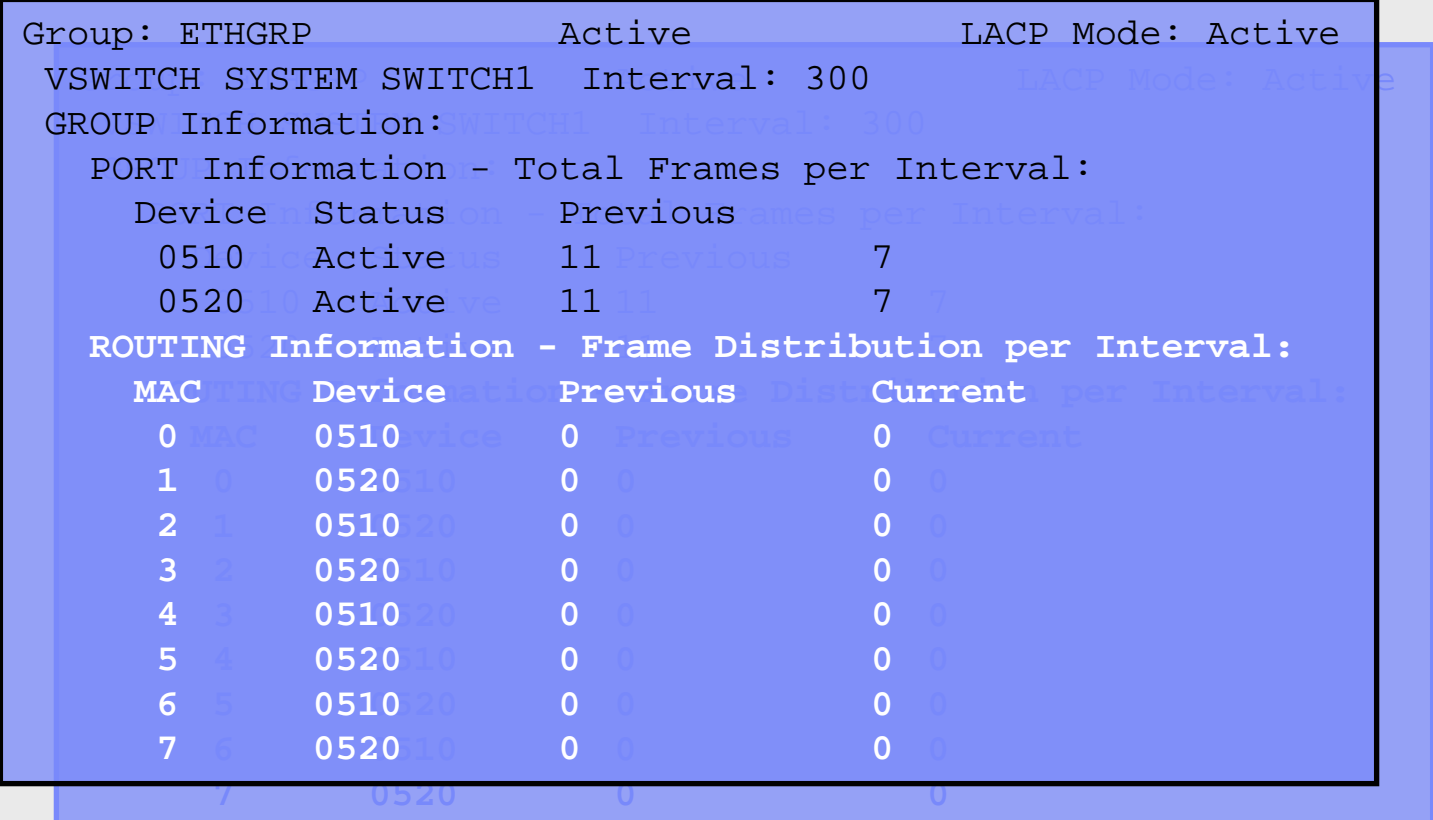

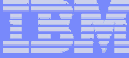

#### LACP INACTIVE LinkAG Group

#### **Associate a port group with an ETHERNET type VSWITCH**

**Disconnect the Physical Switch**

SET VSWITCH VSWITCH1 DISCON

**Setup Partner Switch for a LACP INACTIVE port**

**Associate the Port Group**

SET VSWITCH VSWITCH1 GROUP ETHGRP

**Connect the Port Group** SET VSWITCH VSWITCH1 CONNECT

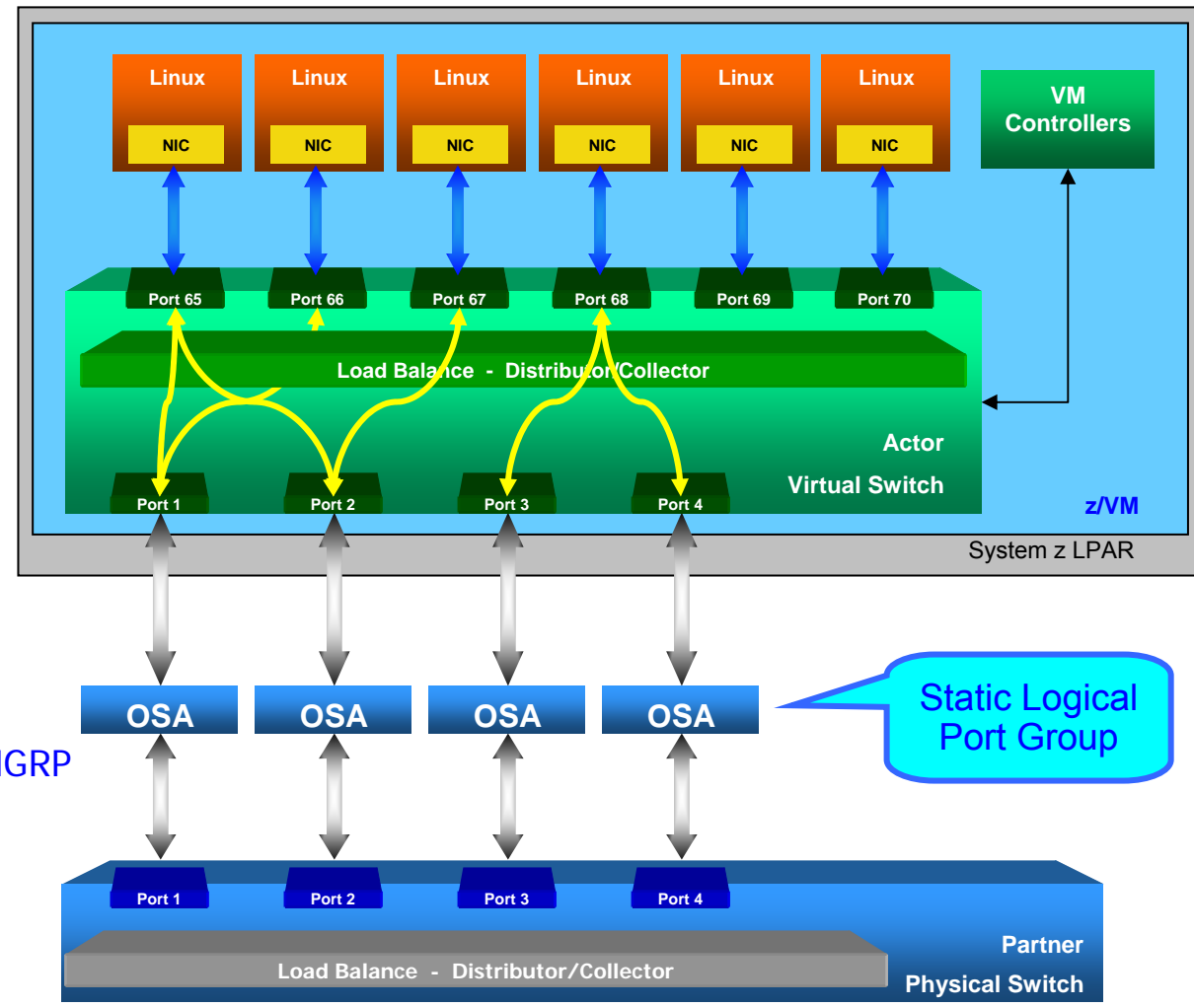

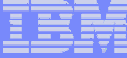

## LACP ACTIVE LinkAG Group

#### **Create a Dynamically Managed LinkAG Port Group**

#### **Disconnect the Physical Switch**

SET VSWITCH VSWITCH1 DISCON

**Setup Partner Switch for a LACP ACTIVE port**

**Make Port Group LACP ACTIVE**

SET PORT GROUP ETHGRP LACP ACTIVE

**Connect the Port Group**

SET VSWITCH VSWITCH1 CONNECT

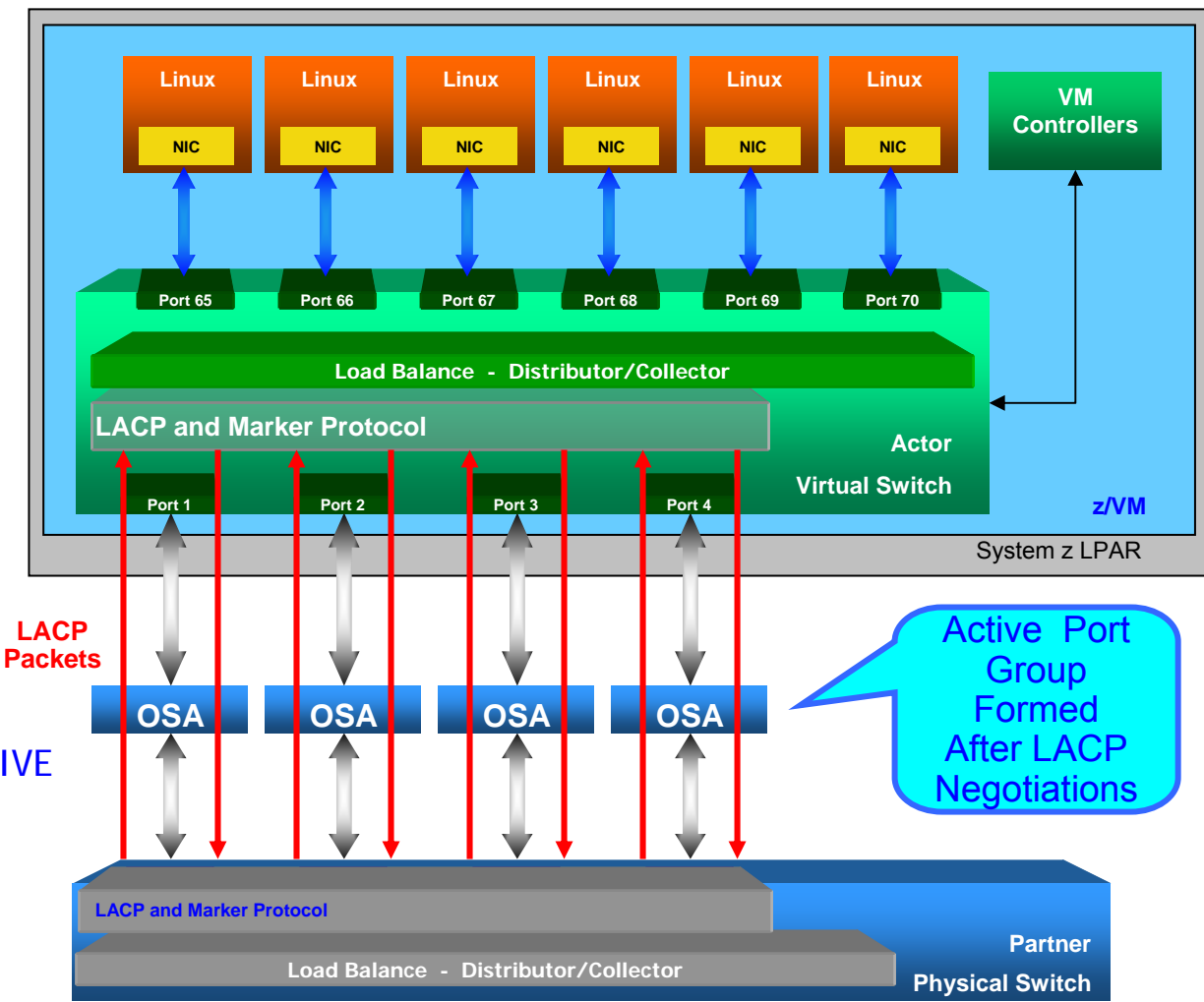

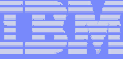

#### Switch Failover to Traditional Backup Device

**LinkAG group can be setup to failover to a single port on another switch**

**Select another physical switch on the same LAN segment**

**Add the BACKUP device**

Error

SET VSWITCH VSWITCH1 RDEV 100

**VM automatically establishes and activates the QDIO connection on the BACKUP device**

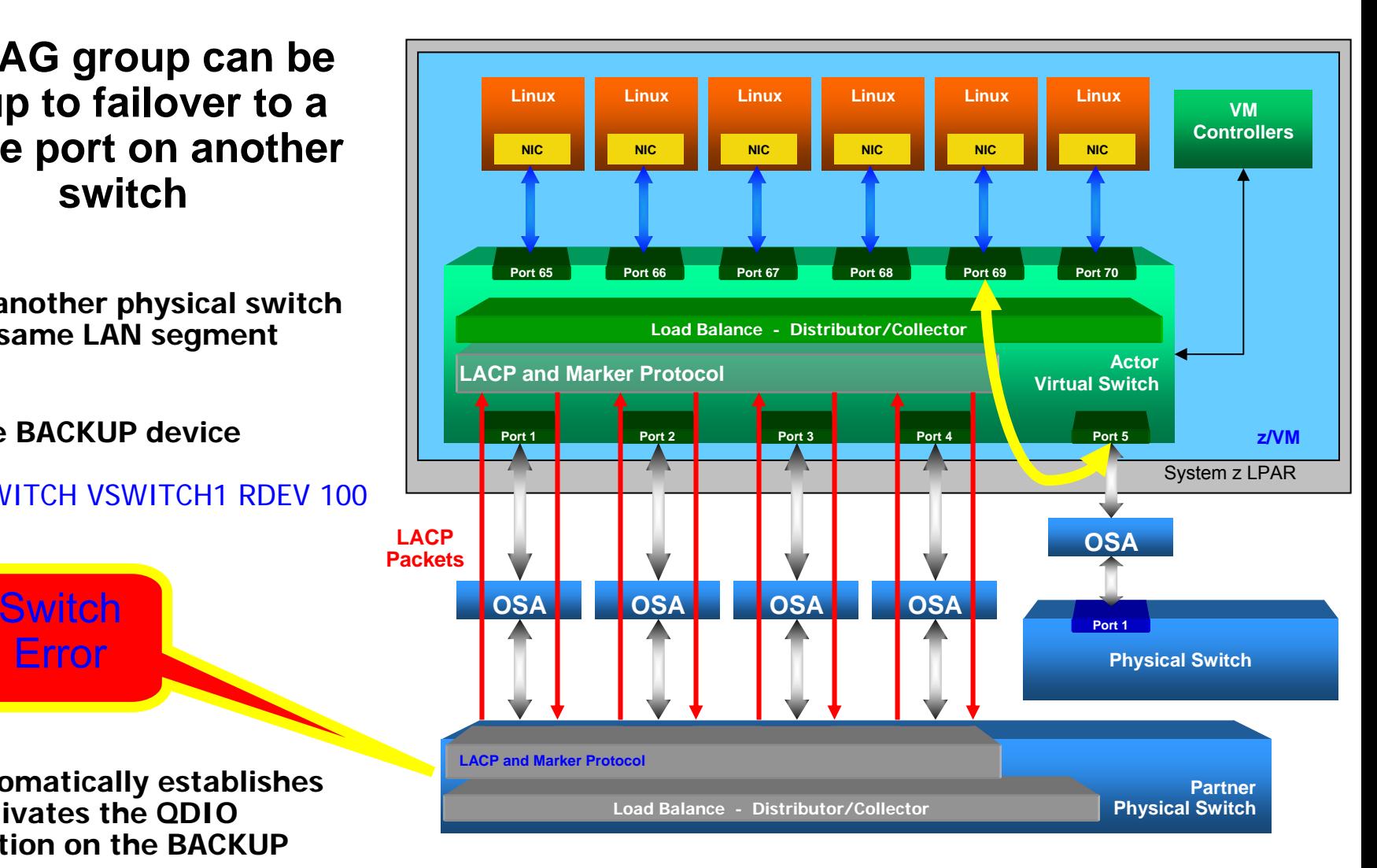

#### Advantages of a LACP ACTIVE Port Group (Recommended)

- Ports can be added or removed dynamically within the LinkAG group
	- ▶ Changes made on one switch are automatically made on the other switch
	- ▶ Immediate packet rerouting

IBM @server

- •Fast near seamless failover to another port within the group
- •Adding or removing capacity is not disruptive
- •LACP Protocol provides a heartbeat mechanism
- • Marker Protocol allows greater flexibility to dynamically move work from one port to another within the group
- •Automatic fail-back from the backup device to a port group

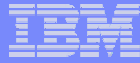

## Contact Information

- By e-mail: bolinda@us.ibm.com
- In person: USA 607.429.5469
- $\overline{\phantom{a}}$ Mailing lists: IBMVM@listserv.uark.edu LINUX-390@vm.marist.edu

http://ibm.com/vm/techinfo/listserv.html

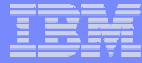

## Thanks for Listening!

© 2007 IBM Corporation